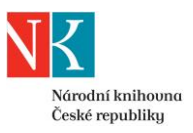

# **VZDÁLENÁ REGISTRACE V NÁRODNÍ KNIHOVNĚ ČR**

## **1. Předregistrujte se v NK ČR**

Prvním krokem vzdálené registrace je vyplnění [předregistračního formuláře.](http://aleph.nkp.cz/F/?func=bor-new-0)

Pokud máte jinou adresu trvalého pobytu a jinou adresu pro poštovní styk (např. přechodné bydliště), uveďte do předregistrace obě adresy (viz příklad níže).

V rámci předregistrace si sami stanovujete svoje heslo pro budoucí přihlašování do Vašeho čtenářského konta v online katalogu NK ČR a vzdáleného přístupu ke zdrojům, které budete mít po dokončení vzdálené registrace přístupné.

Nezapomeňte uvést platnou e-mailovou adresu. Na tuto adresu Vám zašleme další informace pro dokončení vzdálené registrace.

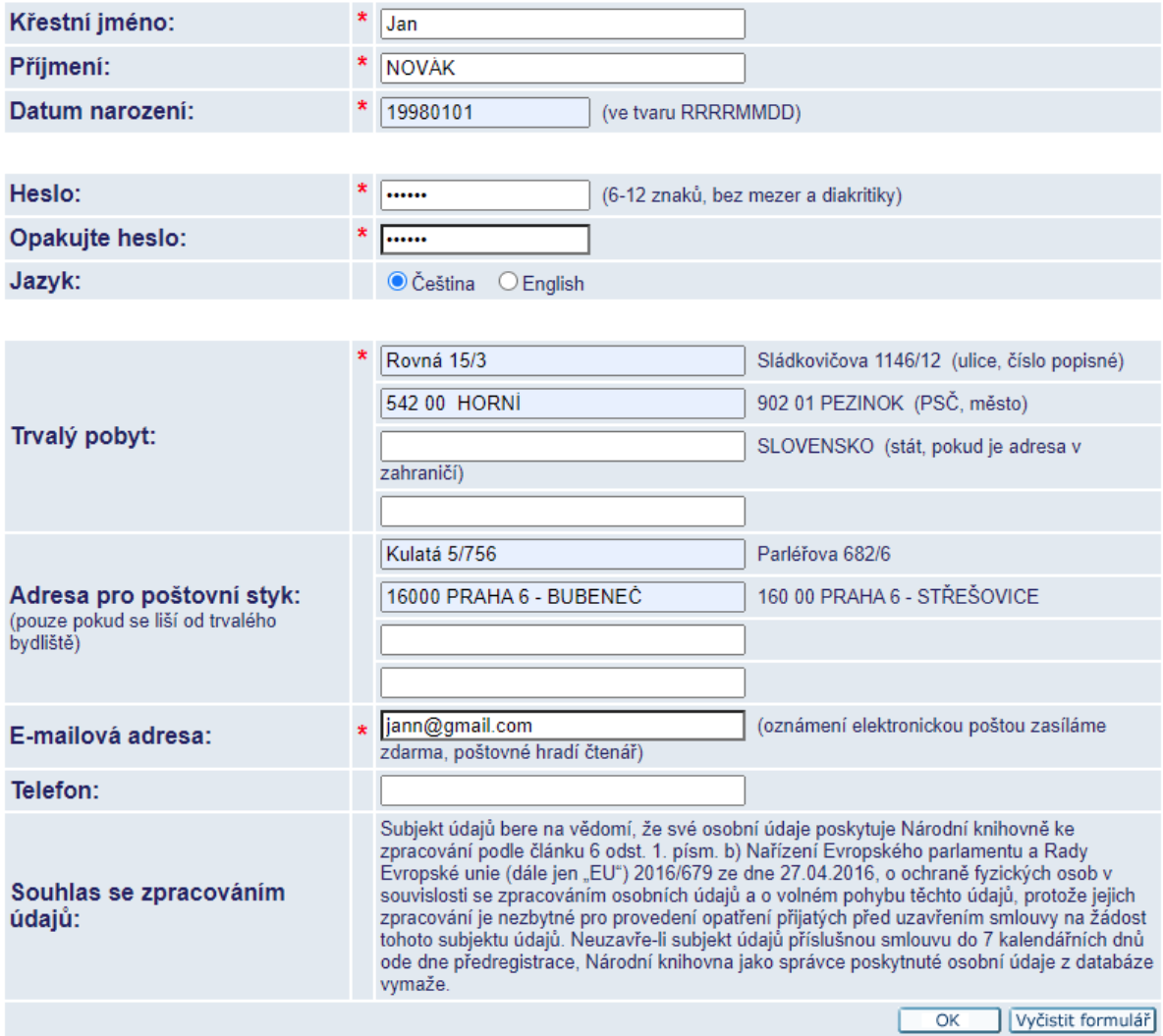

Úspěšnou předregistraci Vám potvrdíme na obrazovce. V rámci tohoto potvrzení vidíte i svoje ID pro budoucí přihlašování a odkaz pro platbu registračního poplatku.

Veškeré tyto údaje Vám s dalšími pokyny také zašleme na uvedenou e-mailovou adresu.

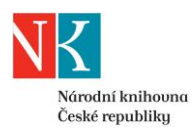

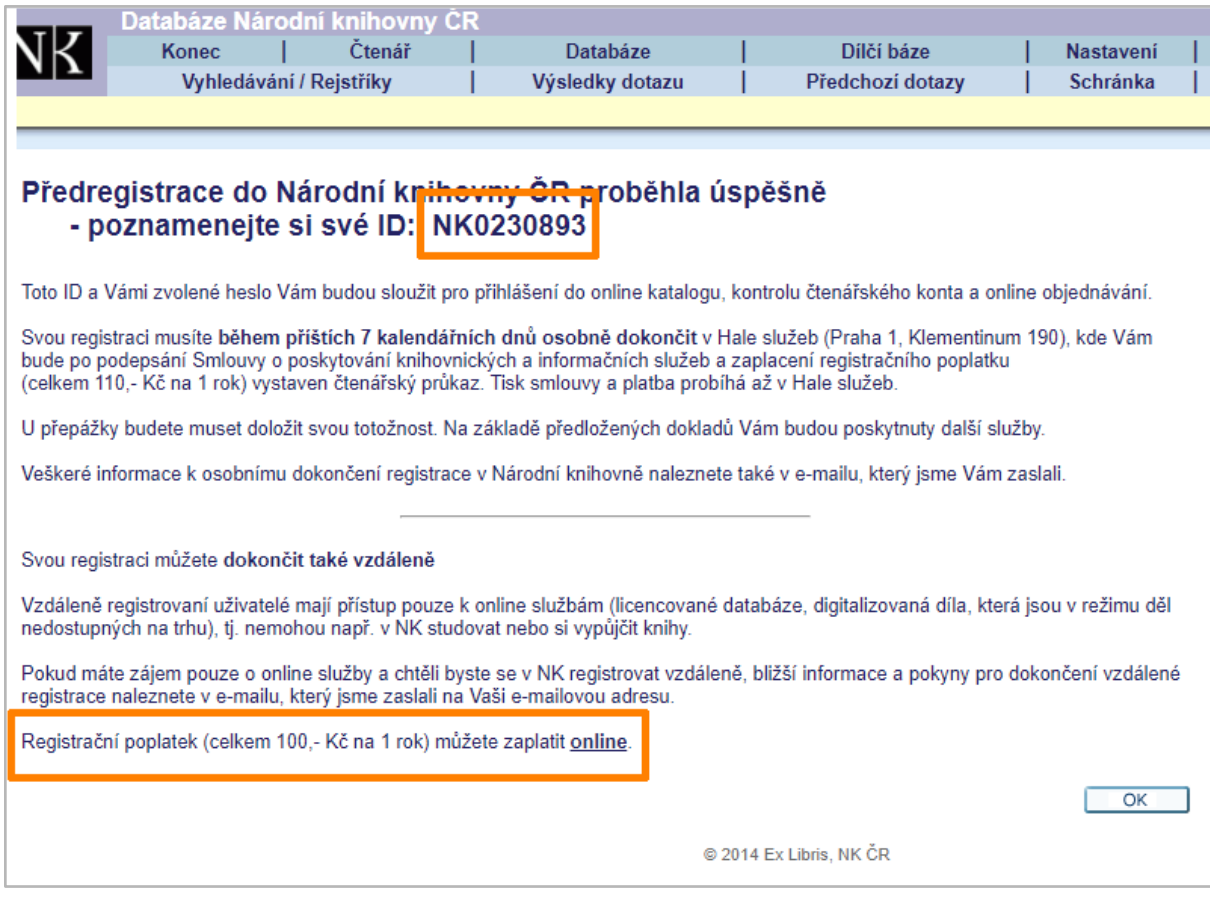

**Po úspěšné předregistraci je potřeba pro dokončení vzdálené registrace provést kroky:**

- zkontrolovat a doplnit Smlouvu, nechat ověřit podpis na Smlouvě a zaslat ji NK ČR
- uhradit registrační poplatek

**Ze strany uživatele mohou tyto kroky probíhat souběžně**. Všechny podklady obdržíte e-mailem.

**Pokud uživatel uplatňuje některý z [nároků na slevu](https://www.nkp.cz/sluzby/dulezite-odkazy/cenik/cenik#1)**, je vhodné nejprve NK ČR zaslat podepsanou Smlouvu a doklad pro uznání slevy a s případnou platbou registračního poplatku vyčkat na výzvu ze strany NK ČR.

#### **2. E-mailem obdržíte předvyplněnou Smlouvu a údaje k platbě**

Na e-mailovou adresu, kterou jste uvedli při předregistraci, obdržíte zprávu obsahující:

- **ID čtenáře**  v kombinaci s heslem, které jste si nastavili při předregistraci, Vám toto ID slouží pro přihlášení do vašeho [čtenářského konta v online katalogu NK ČR.](http://aleph.nkp.cz/F/?func=bor-info) Jako [předregistrovaný uživatel](https://www.nkp.cz/sluzby/chci-sluzbu/stat-se-ctenarem/sluzby/predregistrace) si můžete v tuto chvíli objednat do [Všeobecné studovny](https://www.nkp.cz/sluzby/dulezite-odkazy/studovny/vseob-stud) dokumenty z fondu NK ČR, můžete si [objednat](https://aleph.nkp.cz/cze/kkl) vybrané dokumenty do Knihovny knihovnické [literatury](https://ipk.nkp.cz/knihovnicky-institut/knihovna-knihovnicke-literatury) nebo rezervovat počítač v [Referenčním centru.](https://www.nkp.cz/sluzby/dulezite-odkazy/studovny/refc) Další služby nemáte k dispozici.
- **Smlouvu o poskytování vybraných knihovnických a informačních služeb na základě registrace provedené vzdáleně**
- **odkaz pro online platbu registračního poplatku**

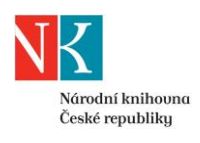

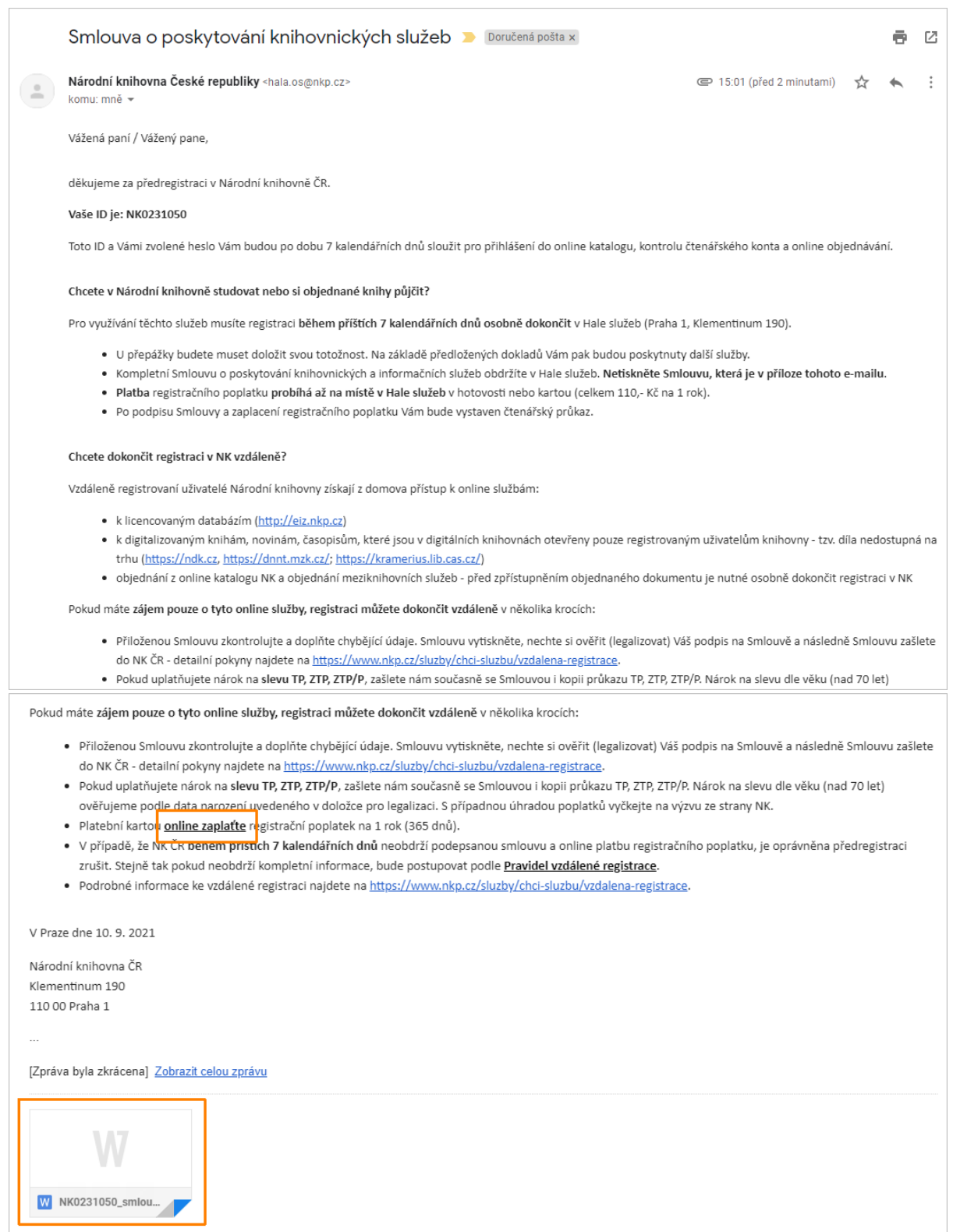

# **3. Smlouvu zkontrolujte a doplňte chybějící údaje**

Přílohou zaslaného e-mailu je *Smlouva o poskytování vybraných knihovnických a informačních služeb na základě registrace provedené vzdáleně*.

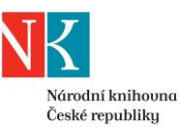

Pokud si budete chtít Smlouvu uložit na počítač, je nutné při ukládání změnit typ ukládaného dokumentu. Z rozbalovací nabídky zvolte **Uložit jako typ: Dokument Word**. Bez této úpravy se Smlouva ukládá jako webová stránka.

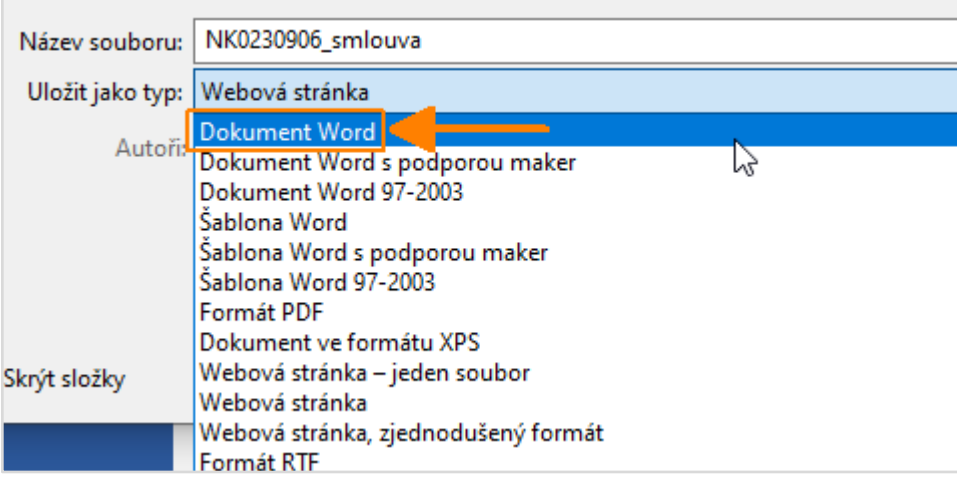

Smlouva je částečně již vyplněná podle údajů, které jste zadali do předregistrace.

Smlouvu v příloze si otevřete a:

- **zkontrolujte**, zda jsou správně uvedené Vaše údaje v hlavičce Smlouvy a článku II, **případně je opravte**
- do článku II **doplňte** typ Vašeho osobního dokladu a jeho číslo uveďte doklad, kterým se budete prokazovat při ověřování podpisu např. na Czech POINTu
- pokud jste **držitelem průkazu TP, ZTP, ZTP/P** a chcete uplatnit slevu, uveďte konkrétní doklad a jeho číslo do článku II Smlouvy

# **4. Doplněnou Smlouvu vytiskněte a nechte ověřit svůj podpis na Smlouvě**

Smlouva obsahuje dvě strany. Vytiskněte jednu kopii doplněné Smlouvy. Pokud můžete, vytiskněte doplněnou Smlouvu oboustranně.

#### **Kde lze ověřit podpis na Smlouvě?**

Podpis na Smlouvě můžete nechat ověřit (tj. lega[li](https://www.mvcr.cz/clanek/overeni-podpisu-nebo-kopie-listiny.aspx)zovat) na kterémkoli kontaktním místě veřejné [správy](https://www.mvcr.cz/clanek/overeni-podpisu-nebo-kopie-listiny.aspx) (např. pobočky [České pošty poskytující službu Czech POINT,](https://www.ceskaposta.cz/sluzby/egovernment/czechpoint) krajské úřady, obecní úřady obce s rozšířenou působností, [obecní úřady, jejichž seznam stanoví vyhláška č. 36/2006 Sb.,](https://www.zakonyprolidi.cz/cs/2006-36) [újezdní](https://www.mocr.army.cz/struktura/generalni-stab/urady-vojenskych-ujezdu-10895/)  [úřady](https://www.mocr.army.cz/struktura/generalni-stab/urady-vojenskych-ujezdu-10895/) a [Hospodářská komora České republiky\)](https://www.komora.cz/overovani-listin-podpisu-vidimace-legalizace/).

#### **Co je nutné pro ověření podpisu?**

Při ověřování podpisu (legalizaci) je nutné předložit platný osobní doklad totožnosti. Smlouvu podepíšete až při ověřování podpisu, tj. např. až u přepážky České pošty, která poskytuje službu Czech POINT.

Ověření podpisu (legalizace) je [placená služba](https://www.mvcr.cz/clanek/overeni-podpisu-nebo-kopie-listiny.aspx) (30 Kč za ověření jednoho podpisu).

Po ověření podpisu bude na Smlouvu nalepena *Ověřovací doložka pro legalizaci.*

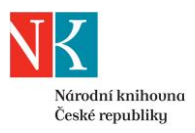

### **5. Naskenovanou Smlouvu s ověřeným podpisem zašlete Národní knihovně**

Smlouvu, na které máte ověřený podpis a je doplněna o *Ověřovací doložku pro legalizaci,* zašlete Národní knihovně. Zvolit můžete jednu z těchto cest:

- sken Smlouvy pošlete na adresu [hala.os@nkp.cz](mailto:hala.os@nkp.cz)
- originál Smlouvy pošlete poštou na adresu NK ČR (Klementinum 190, 110 00 PRAHA 1) na obálku je nutné uvést HALA SLUŽEB - registrace

Sken Smlouvu můžete vytvořit dvěma způsoby:

- naskenovat Smlouvu na vlastním zařízení
	- podmínkou je, aby výsledný sken měl adekvátní kvalitu a byl dostatečně čitelný
	- nutné je naskenovat celou Smlouvu (všechny strany) včetně *Ověřovací doložky pro legalizaci*
- použít službu [Konverze](https://www.ceskaposta.cz/sluzby/egovernment/czechpoint/autorizovana-konverze-dokumentu) poskytovanou na Czech POINTu (služba je placená)

#### **6. Uplatňujete nárok na slevu?**

Pokud uplatňujete některý nárok na [slevu](https://www.nkp.cz/sluzby/dulezite-odkazy/cenik/cenik#1) (držitelé průkazu ZTP/P, ZTP, TP a senioři nad 70 let), zašlete nám současně se Smlouvou i podklady k jejímu uznání. U seniorů nad 70 let ověřujeme nárok na slevu dle data narození uvedeného na *Ověřovací doložce pro legalizaci*.

V těchto případech je vhodné s platbou registračního poplatku vyčkat na výzvu ze strany NK.

#### **7. Zaplaťte registrační poplatek online**

Roční registrační poplatek (365 dnů) je možné uhradit pouze online platební kartou.

Odkaz pro online platbu naleznete v e-mailu, který jsme Vám zaslali po úspěšné předregistraci. Tento odkaz má trvalou platnost.

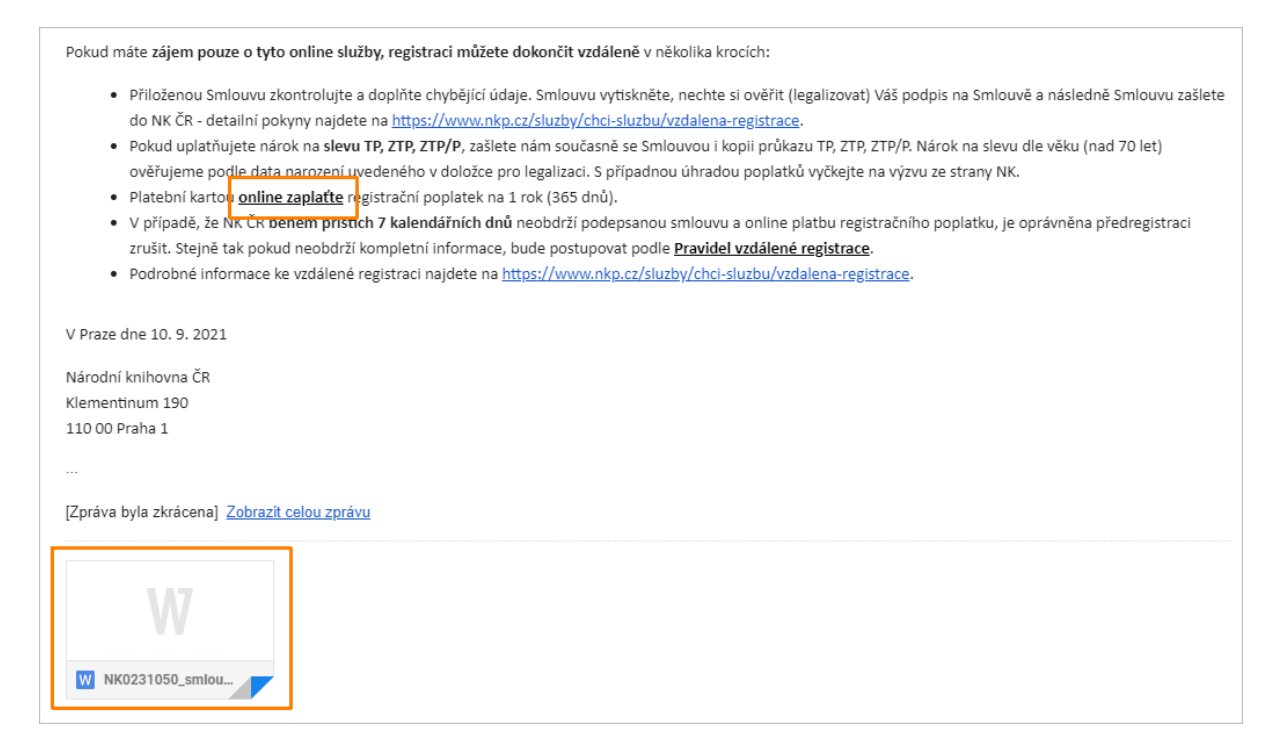

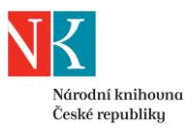

Po kliknutí na odkaz pro platbu budete přesměrováni na [https://platby.nkp.cz.](https://platby.nkp.cz/)

Informace v části "Dodací údaje" nelze měnit. Pokud s úhradou registračního poplatku souhlasíte, klikněte na tlačítko *Dokončit objednávku*.

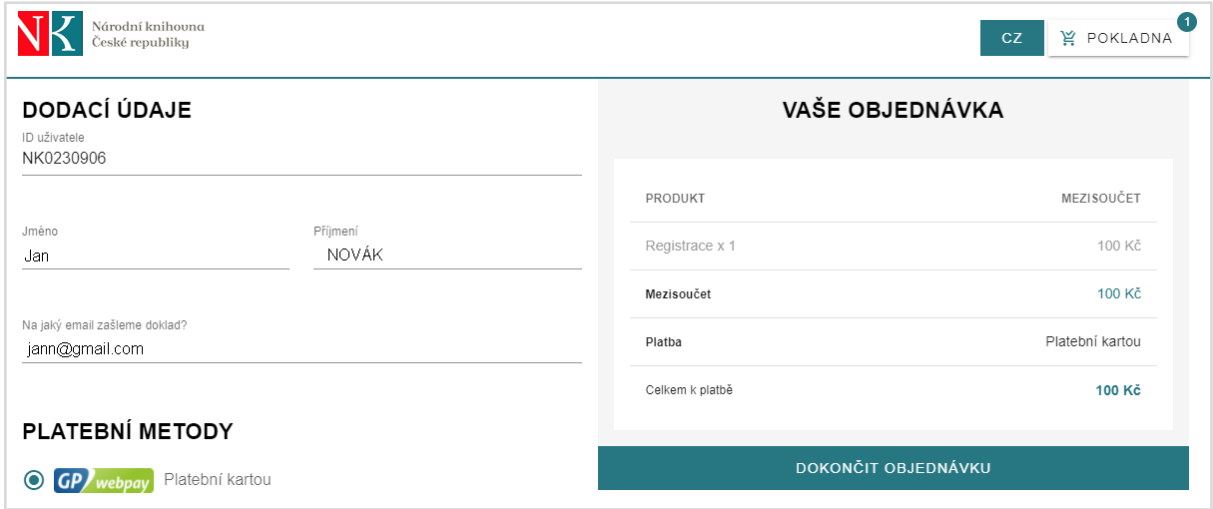

Po přesměrování do platební brány GP Webpay zadejte údaje pro platbu.

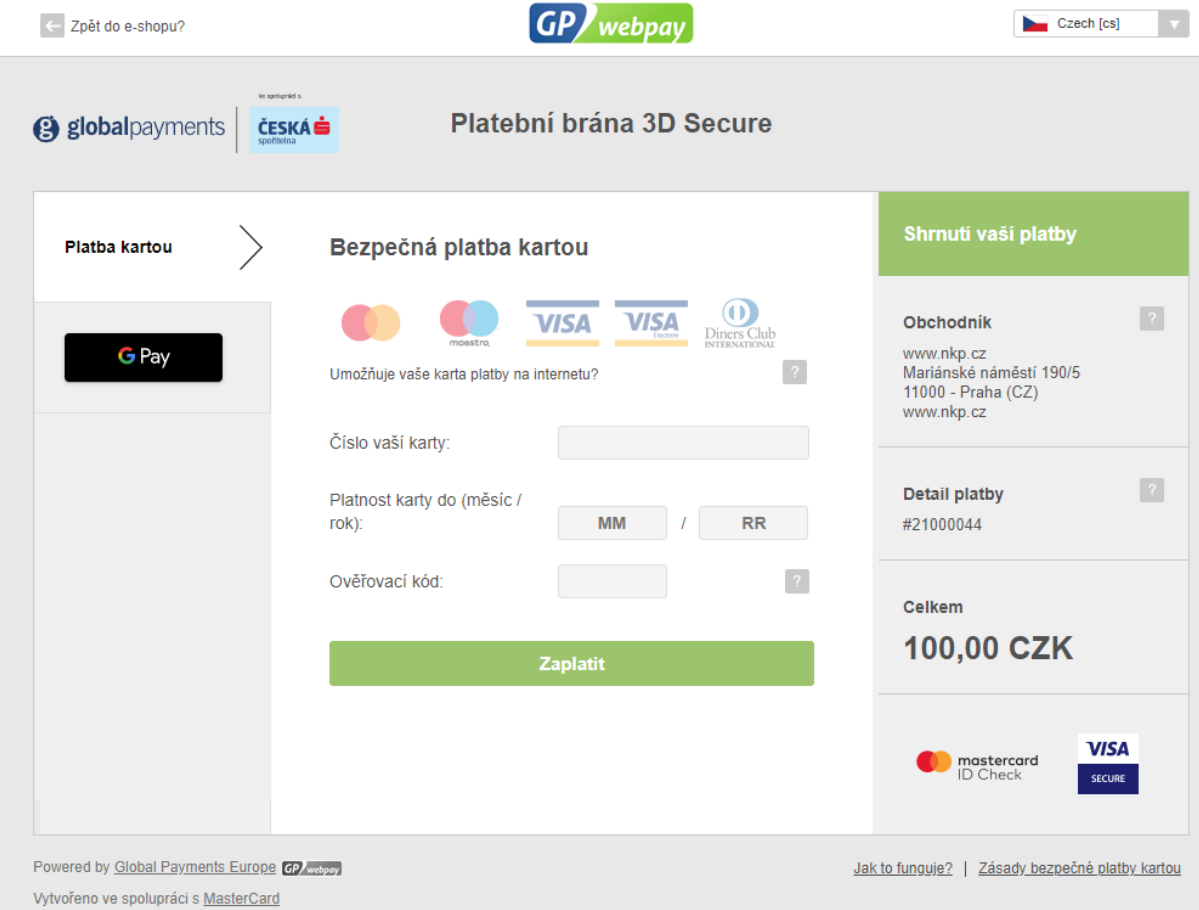

**[Podmínky online plateb v NK ČR](https://www.nkp.cz/sluzby/chci-sluzbu/vzdalena-registrace/podminky-uziti-online-plateb-na-portalu-https-platby.nkp.cz)**

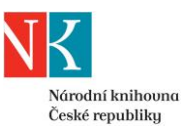

Potvrzení o provedené platbě obdržíte e-mailem. Součástí e-mailu je odkaz ke stažení dokladu o platbě.

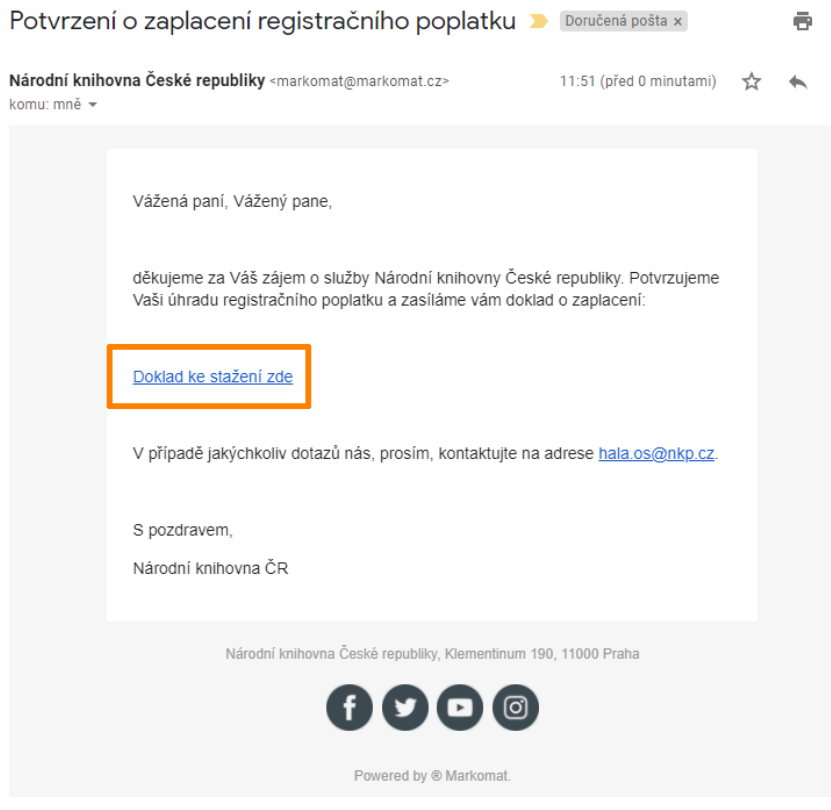

#### **8. Dokončení registrace a aktivace služeb**

Národní knihovna dokončí registraci vzdáleného uživatele nejpozději do 2 pracovních dnů od zaevidování úhrady registračního poplatku v NK a doručení podepsané Smlouvy (podle toho, ke které skutečnosti dojde později).

Po dokončení registrace bude mít vzdáleně registrovaný uživatel přístup k následujícím zdrojům a službám:

- [licencované databáze](http://eiz.nkp.cz/)
- [díla nedostupná na trhu](https://dnnt.nkp.cz/index.html) tj. digitalizované knihy, noviny, časopisy, které jsou v digitálních knihovnách otevřeny pouze registrovaným uživatelům knihovny:
	- [Národní digitální knihovna -](https://ndk.cz/) Díla nedostupná na trhu (přístup přes NK ČR)
	- [Národní digitální knihovna -](https://dnnt.mzk.cz/) Díla nedostupná na trhu (přístup přes MZK)
	- [Digitální knihovna Akademie věd ČR](https://kramerius.lib.cas.cz/)
- možnost objednat si z [online katalogu NK](https://aleph.nkp.cz/cze/nkc) dokumenty ke studiu a objednat si dokument z fondu jiné knihovny prostřednictvím [meziknihovních služeb](https://www.nkp.cz/sluzby/chci-sluzbu/ziskat-knihu-nebo-kopie-z-jine-knihovny) *(před zpřístupněním objednaného dokumentu je v obou případech nutné osobně dokončit registraci v NK; vzdáleně registrovaný uživatel je zároveň povinen uhradit případné poplatky spojené s realizací objednaných meziknihovních služeb)*

O dokončení vzdálené registrace Vás NK ČR bude informovat e-mailem. E-mailem Vám také zašleme sken uzavřené Smlouvy.

**[Pravidla vzdálené registrace](https://www.nkp.cz/sluzby/chci-sluzbu/vzdalena-registrace/vzdalena-registrace-pravidla)**